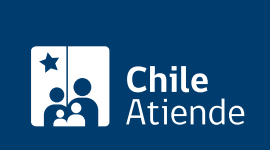

#### Información proporcionada por Servicio de Impuestos Internos

# Denuncias y condonaciones de multas tributarias

Última actualización: 04 octubre, 2019

## Descripción

Permite conocer si un caso de denuncia por infracción tributaria fue acogido y acceder así a los beneficios del Procedimiento de Aplicación de Sanciones y Concesión de Condonación (PASC), que considera la rebaja de una multa y otros beneficios financieros asociados al cumplimiento del pago de la infracción por medios electrónicos.

Podrá realizar la consulta entre el segundo y quinto día hábil de cada mes, contado desde la fecha de la notificación de la denuncia. En ese plazo además se publican los datos para que los contribuyentes denunciados accedan al PASC.

El trámite está disponible durante todo el año en el sitio web del Servicio de Impuestos Internos (SII) .

#### ¿A quién está dirigido?

Contribuyentes que han recibido una notificación de denuncia por infracción tributaria, que deban acogerse al Procedimiento de Aplicación de Sanciones y Condonaciones (PASC), y que cumplan los siguientes requisitos:

- Contar con clave para operar en línea.
- Conocer el número de folio de la denuncia (el folio que le pide el sistema al acogerse al PASC en línea corresponde al número del formulario de la denuncia, que se encuentra en la parte superior derecha de la misma).

Para más información, revise las [preguntas frecuentes.](http://www.sii.cl/preguntas_frecuentes/sit_tributaria/preg_sancion_condonacion.htm)

¿Qué necesito para hacer el trámite?

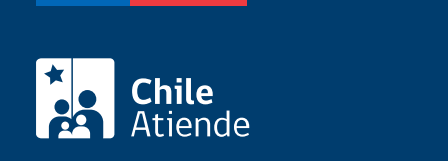

#### ¿Cuál es el costo del trámite?

No tiene costo.

### ¿Cómo y dónde hago el trámite?

En línea:

- 1. Haga clic en "ir al trámite en línea".
- 2. Una vez en el sitio web de la institución, seleccione la opción "consultar estado denuncia".
- 3. Escriba su RUT y contraseña, y haga clic en "ingresar".
- 4. Ingrese el número de folio, y haga clic en "consultar".
- 5. Como resultado del trámite, habrá consultado el estado de su denuncia, y accederá a la verificación de condiciones de ingreso al Procedimiento de Aplicación de Sanciones y Concesión de Condonación (PASC) en línea.

En oficina:

- 1. Diríjase a l[a oficina del Servicio de Impuestos Internos](http://www.sii.cl/ayudas/asistencia/oficinas/3048-3049.html) que corresponda.
- 2. Explique el motivo de su visita: acogerse al PASC por denuncias tributarias.
- 3. Pague el monto de la multa notificada y acredite su pago mediante copia del giro pagado.
- 4. Como resultado del trámite accederá a la condonación total o parcial de la sanción impuesta por la infracción denunciada.

Link de trámite en línea:

<https://test.chileatiende.cl/fichas/3031-denuncias-y-condonaciones-de-multas-tributarias>